# $\frac{d\ln\ln}{d}$

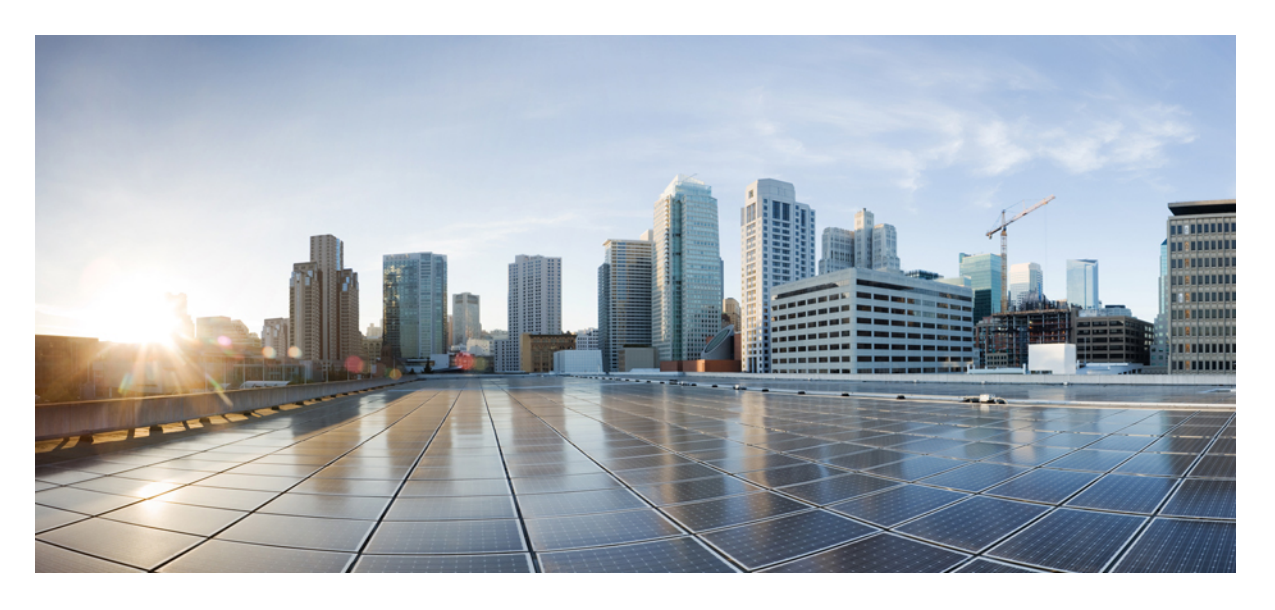

### **TLS/SSL 7.2** ルールの展開と例

初版:2022 年 2 月 22 日 最終更新:2022 年 11 月 21 日

#### シスコシステムズ合同会社

〒107-6227 東京都港区赤坂9-7-1 ミッドタウン・タワー http://www.cisco.com/jp お問い合わせ先:シスコ コンタクトセンター 0120-092-255 (フリーコール、携帯・PHS含む) 電話受付時間:平日 10:00~12:00、13:00~17:00 http://www.cisco.com/jp/go/contactcenter/

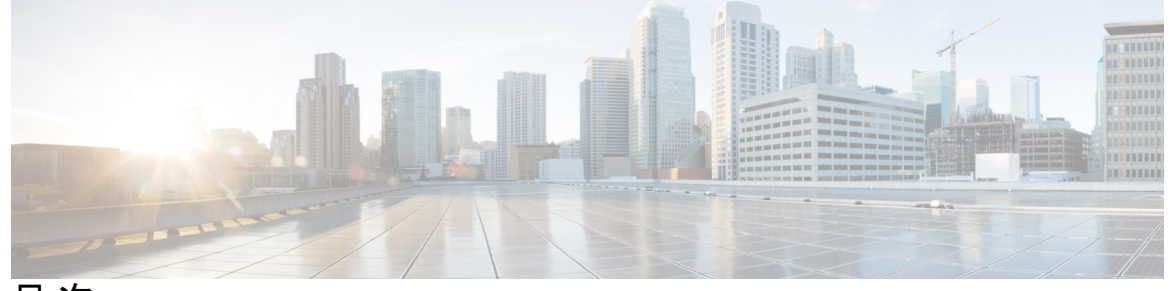

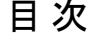

第 **1** 章 **TLS/SSL** ルール ベスト プラクティス **1** TLS/SSL ルール ベスト プラクティス **1** プレフィルタとフローオフロードによる検査のバイパス **2** [復号しない(Do Not Decrypt)] のベストプラクティス **3** [復号-再署名(Decrypt - Resign)] と [復号-既知のキー(Decrypt - Known Key)] のベストプ ラクティス **4** 最初に配置する TLS/SSL ルール **4** 最後に配置する TLS/SSL ルール **4**

第 **2** 章 推奨ポリシーとルールの設定 **7**

推奨ポリシーとルールの設定 **7** SSL ポリシー の設定 **8** アクセス コントロール ポリシーの設定 **9**

第 **3** 章 **TLS/SSL** ルール 例 **11**

TLS/SSL ルール 例 **11** プレフィルタするトラフィック **11** 最初の TLS/SSL ルール:特定のトラフィックを復号しない **12** 次の TLS/SSL ルール:特定のテストトラフィックを復号する **13** 低リスクのカテゴリ、レピュテーション、またはアプリケーションを復号しない **14** カテゴリの [復号-再署名(Decrypt - Resign)] ルールの作成 **15** 最後の TLS/SSL ルール:証明書とプロトコルバージョンをブロックまたは監視する **17** 例:証明書ステータスを監視またはブロックする TLS/SSL ルール **18**

例:プロトコルバージョンを監視またはブロックする TLS/SSL ルール **21** オプションの例:証明書の識別名を監視またはブロックする TLS/SSL ルール **22** TLS/SSL ルール の設定 **24**

I

【注意】シスコ製品をご使用になる前に、安全上の注意( **www.cisco.com/jp/go/safety\_warning/** )をご確認ください。本書は、米国シスコ発行ド キュメントの参考和訳です。リンク情報につきましては、日本語版掲載時点で、英語版にアップデートがあり、リンク先のページが移動**/**変更され ている場合がありますことをご了承ください。あくまでも参考和訳となりますので、正式な内容については米国サイトのドキュメントを参照くだ さい。また、契約等の記述については、弊社販売パートナー、または、弊社担当者にご確認ください。

THE SPECIFICATIONS AND INFORMATION REGARDING THE PRODUCTS IN THIS MANUAL ARE SUBJECT TO CHANGE WITHOUT NOTICE. ALL STATEMENTS, INFORMATION, AND RECOMMENDATIONS IN THIS MANUAL ARE BELIEVED TO BE ACCURATE BUT ARE PRESENTED WITHOUT WARRANTY OF ANY KIND, EXPRESS OR IMPLIED. USERS MUST TAKE FULL RESPONSIBILITY FOR THEIR APPLICATION OF ANY PRODUCTS.

THE SOFTWARE LICENSE AND LIMITED WARRANTY FOR THE ACCOMPANYING PRODUCT ARE SET FORTH IN THE INFORMATION PACKET THAT SHIPPED WITH THE PRODUCT AND ARE INCORPORATED HEREIN BY THIS REFERENCE. IF YOU ARE UNABLE TO LOCATE THE SOFTWARE LICENSE OR LIMITED WARRANTY, CONTACT YOUR CISCO REPRESENTATIVE FOR A COPY.

The Cisco implementation of TCP header compression is an adaptation of a program developed by the University of California, Berkeley (UCB) as part of UCB's public domain version of the UNIX operating system. All rights reserved. Copyright © 1981, Regents of the University of California.

NOTWITHSTANDING ANY OTHER WARRANTY HEREIN, ALL DOCUMENT FILES AND SOFTWARE OF THESE SUPPLIERS ARE PROVIDED "AS IS" WITH ALL FAULTS. CISCO AND THE ABOVE-NAMED SUPPLIERS DISCLAIM ALL WARRANTIES, EXPRESSED OR IMPLIED, INCLUDING, WITHOUT LIMITATION, THOSE OF MERCHANTABILITY, FITNESS FOR A PARTICULAR PURPOSE AND NONINFRINGEMENT OR ARISING FROM A COURSE OF DEALING, USAGE, OR TRADE PRACTICE.

IN NO EVENT SHALL CISCO OR ITS SUPPLIERS BE LIABLE FOR ANY INDIRECT, SPECIAL, CONSEQUENTIAL, OR INCIDENTAL DAMAGES, INCLUDING, WITHOUT LIMITATION, LOST PROFITS OR LOSS OR DAMAGE TO DATA ARISING OUT OF THE USE OR INABILITY TO USE THIS MANUAL, EVEN IF CISCO OR ITS SUPPLIERS HAVE BEEN ADVISED OF THE POSSIBILITY OF SUCH DAMAGES.

Any Internet Protocol (IP) addresses and phone numbers used in this document are not intended to be actual addresses and phone numbers. Any examples, command display output, network topology diagrams, and other figures included in the document are shown for illustrative purposes only. Any use of actual IP addresses or phone numbers in illustrative content is unintentional and coincidental.

All printed copies and duplicate soft copies of this document are considered uncontrolled. See the current online version for the latest version.

Cisco has more than 200 offices worldwide. Addresses and phone numbers are listed on the Cisco website at www.cisco.com/go/offices.

The documentation set for this product strives to use bias-free language. For purposes of this documentation set, bias-free is defined as language that does not imply discrimination based on age, disability, gender, racial identity, ethnic identity, sexual orientation, socioeconomic status, and intersectionality. Exceptions may be present in the documentation due to language that is hardcoded in the user interfaces of the product software, language used based on standards documentation, or language that is used by a referenced third-party product.

Cisco and the Cisco logo are trademarks or registered trademarks of Cisco and/or its affiliates in the U.S. and other countries. To view a list of Cisco trademarks, go to this URL: [https://www.cisco.com/c/en/us/about/legal/trademarks.html.](https://www.cisco.com/c/en/us/about/legal/trademarks.html) Third-party trademarks mentioned are the property of their respective owners. The use of the word partner does not imply a partnership relationship between Cisco and any other company. (1721R)

© 2022 Cisco Systems, Inc. All rights reserved.

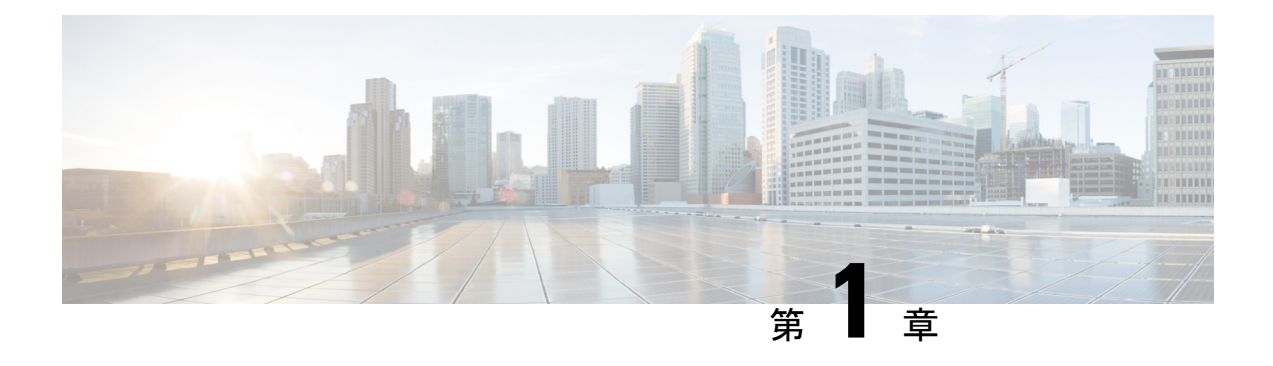

# **TLS/SSL** ルール ベスト プラクティス

- TLS/SSL ルール ベスト プラクティス (1 ページ)
- プレフィルタとフローオフロードによる検査のバイパス (2 ページ)
- [復号しない (Do Not Decrypt) ] のベストプラクティス (3 ページ)
- [復号-再署名 (Decrypt Resign) ] と [復号-既知のキー (Decrypt Known Key) ] のベスト プラクティス (4 ページ)
- 最初に配置する TLS/SSL ルール (4 ページ)
- 最後に配置する TLS/SSL ルール (4 ページ)

### **TLS/SSL** ルール ベスト プラクティス

この章では、TLS/SSL ルール を持つ SSL ポリシーの例を示し、シスコのベストプラクティス と推奨事項について説明します。まず、SSL ポリシーとアクセス コントロール ポリシーの設 定について説明し、次にすべてのルール、および特定の方法でルールを順序付けすることを推 奨する理由について説明します。

以下は、この章で説明する SSL ポリシーです。

#### **SSL Policy Example**

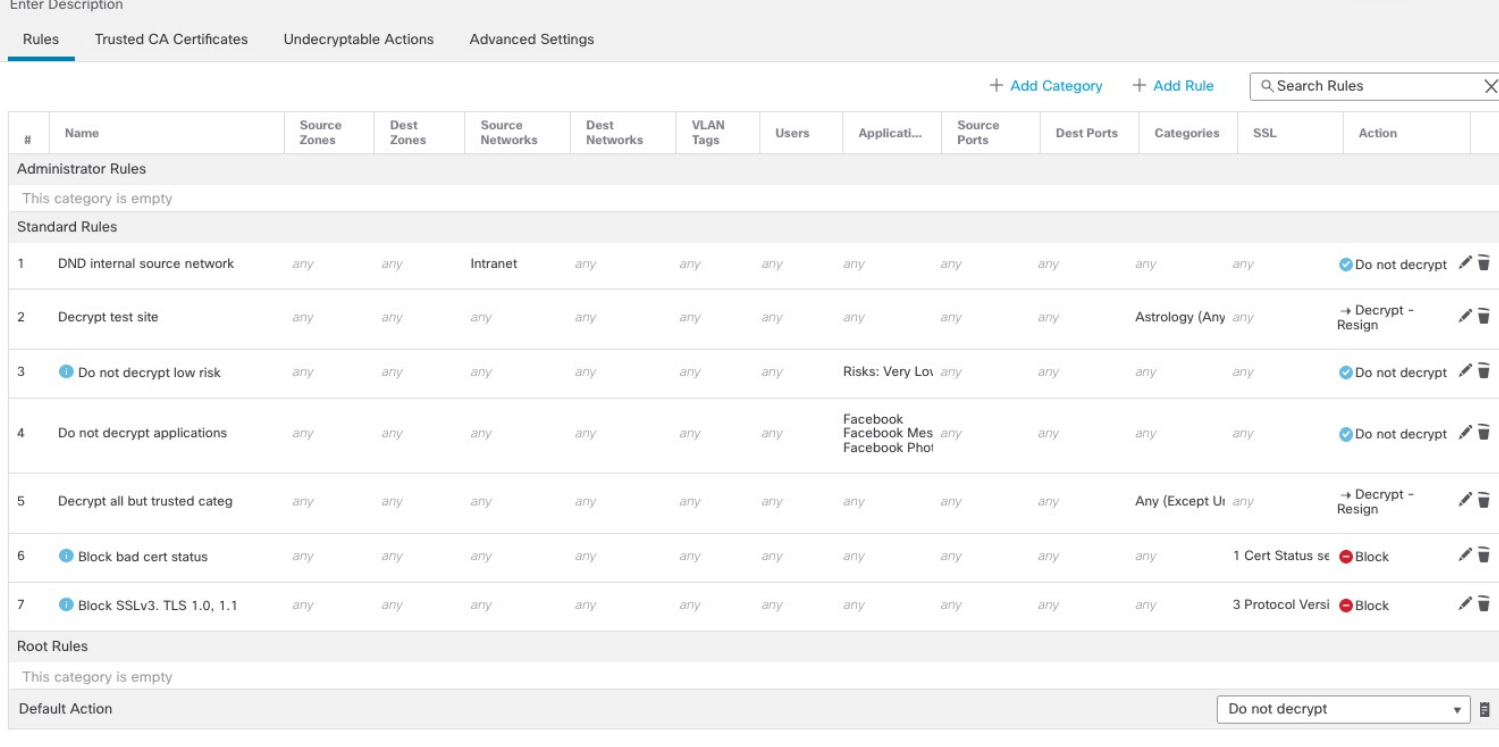

# プレフィルタとフローオフロードによる検査のバイパス

Prefiltering is the first phase of access control, before the system performs more resource-intensive evaluation. Prefiltering is simple, fast, and early. Prefiltering uses limited outer-header criteria to quickly handle traffic. Compare this to subsequent evaluation, which uses inner headers and has more robust inspection capabilities.

Configure prefiltering to:

- Improve performance— The sooner you exclude traffic that does not require inspection, the better. You can fastpath or block certain types of plaintext, passthrough tunnels based on their outer encapsulation headers, without inspecting their encapsulated connections. You can also fastpath or block any other connections that benefit from early handling.
- Tailor deep inspection to encapsulated traffic—You can rezone certain types of tunnels so that you can later handle their encapsulated connections using the same inspection criteria. Rezoning is necessary because after prefiltering, access control uses inner headers.

Firepower 4100/9300 が使用可能な場合は、大規模なフローオフロードを使用できます。フロー オフロードは、信頼できるトラフィックに検査エンジンをバイパスさせてパフォーマンスを向 上させる手法です。たとえば、データセンターでサーバーのバックアップを転送するために使 用できます。

# **[**復号しない(**Do Not Decrypt**)**]** のベストプラクティス

#### トラフィックのロギング

何もログに記録しない [復号しない(Do Not Decrypt)] ルールは、管理対象デバイスでの処理 に時間がかかるため、作成しないことを推奨します。いずれかの TLS/SSL ルールタイプを設 定する場合は、ロギングを有効にして、一致するトラフィックを確認できるようにします。

#### 復号できないトラフィックのガイドライン

Web サイト自体が復号できない、または Web サイトで SSL ピン留めが使用されている場合、 特定のトラフィックを復号できないと判断できます。SSLピン留めでは、ブラウザにエラーが 表示されることなく、復号されたサイトへのユーザーアクセスが効果的に阻止されます。

そのようなサイトのリストは次のように管理されています。

- Cisco-Undecryptable-Sites という名前の識別名 (DN) グループ
- ピン留めされた証明書のアプリケーションフィルタ

トラフィックを復号しており、ユーザーが復号されたサイトにアクセスしたときにブラウザに エラーが表示されないようにする場合は、TLS/SSL ルール の下部に [復号しない (Do Not Decrypt) ] ルールを設定することを推奨します。

ピン留めされた証明書のアプリケーションフィルタの設定例を次に示します。

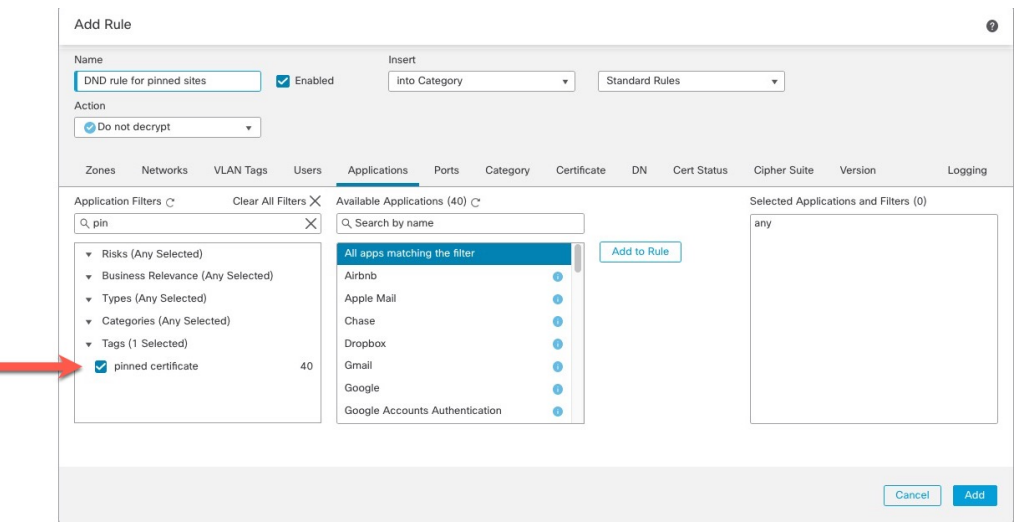

# **[**復号**-**再署名(**Decrypt - Resign**)**]** と **[**復号**-**既知のキー (**Decrypt - Known Key**)**]** のベストプラクティス

このトピックでは、[復号-再署名(Decrypt - Resign)] と [復号-既知のキー(Decrypt - Known Key)] のベストプラクティスについて説明します。TLS/SSL ルール

**[**復号**-**再署名(**Decrypt - Resign**)**]**:証明書のピン留めによるベストプラクティス

一部のアプリケーションでは、アプリケーション自体に元のサーバー証明書のフィンガープリ ントを埋め込む、ピニングまたは証明書ピニングと呼ばれる技術が使用されます。*TLS/SSL* そ のため、「復号 - 再署名 (Decrypt - Resign) ] アクションで TLS/SSL ルール を設定した場合は、 アプリケーションが管理対象デバイスから再署名された証明書を受信すると、検証が失敗し、 接続が中断されます。

TLS/SSLのピン留めは中間者攻撃を避けるために使用されるため、防止または回避する方法は ありません。次の選択肢があります。

- •そのアプリケーション用に、[復号-再署名(Decrypt-Resign)]ルールよりも順序が前の、 [復号しない (Do Not Decrypt) ] ルールを作成します。
- Web ブラウザを使用してアプリケーションにアクセスするようユーザに指示します。

証明書のピン留めの詳細については、Cisco Secure Firewall Management Center [デバイス構成ガ](http://www.cisco.com/go/firepower-config) [イド](http://www.cisco.com/go/firepower-config)の「SSL pinning」セクションを参照してください。

#### **[**復号**-**既知のキー(**Decrypt - Known Key**)**]** のベストプラクティス

[復号-既知のキー (Decrypt - Known Key) ] ルールアクションは、内部サーバーに向かうトラ フィックに使用するアクションなので、ルール ([ネットワーク (Networks) ]ルール条件)に は宛先ネットワークを常に追加する必要があります。その結果、サーバーが配置されている ネットワークにトラフィックが直接送信され、ネットワーク上のトラフィックが減少します。

### 最初に配置する **TLS/SSL** ルール

パケットの最初の部分に一致するルールを最初に配置します。例として、IPアドレスを参照す るルール([ネットワーク(Networks)] ルール条件)があります。

### 最後に配置する **TLS/SSL** ルール

次のルール条件を持つルールは最後に配置する必要があります。そのようなルールの場合、シ ステムでトラフィックを長時間検査する必要があるためです。

• アプリケーション

I

- カテゴリ
- 証明書
- 識別名 (DN)
- 証明書ステータス
- 暗号スイート
- バージョン

I

٦

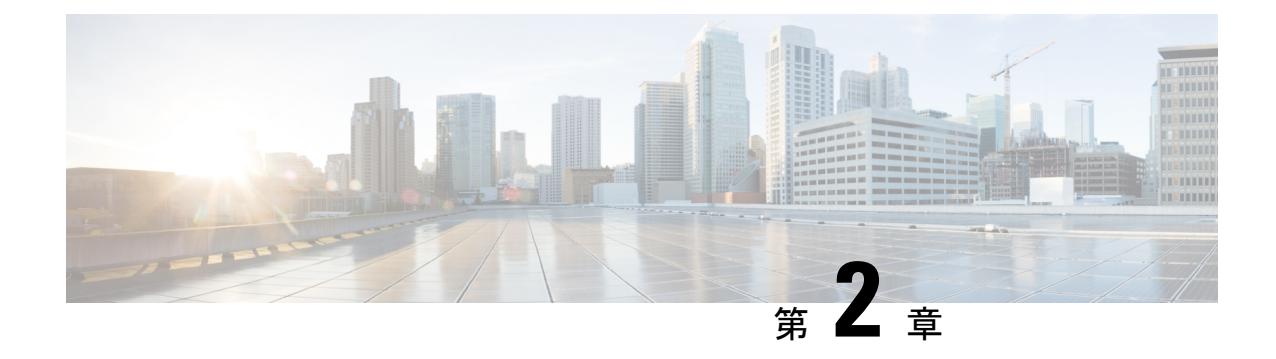

# 推奨ポリシーとルールの設定

- 推奨ポリシーとルールの設定 (7 ページ)
- SSL ポリシー の設定 (8 ページ)
- アクセス コントロール ポリシーの設定 (9 ページ)

## 推奨ポリシーとルールの設定

推奨のポリシー設定は次のとおりです。

- SSL ポリシー:
	- •デフォルトアクションは「復号しない(Do Not Decrypt) 1です。
	- ロギングをイネーブルにします。
	- [SSLv2セッション (SSLv2 Session) ]と[圧縮されたセッション (Compressed Session) ] の両方で、[復号不可のアクション (Undecryptable Actions) ] を [ブロック (Block) ] に設定します。
	- ポリシーの詳細設定で TLS 1.3 復号を有効にします。
- TLS/SSL ルール: [復号しない (Do Not Decrypt) ] ルールアクションが使用されるルール を除く、すべてのルールのロギングを有効にします。(これは任意です。復号されていな いトラフィックに関する情報を表示する場合は、そのルールのロギングも有効にします。)
- アクセス コントロール ポリシー:
	- SSL ポリシー をアクセス コントロール ポリシーに関連付けます(関連付けをしない と、SSL ポリシーとルールは機能しません)。
	- デフォルトのポリシーアクションを [侵入防御:バランスの取れたセキュリティと接 続 (Intrusion Prevention: Balanced Security and Connectivity) 1に設定します。
	- ロギングをイネーブルにします。

関連トピック

```
SSL ポリシー の設定 (8 ページ)
TLS/SSL ルール の設定 (24 ページ)
アクセス コントロール ポリシーの設定 (9 ページ)
```
### **SSL** ポリシー の設定

SSL ポリシー に推奨される次のベストプラクティス設定の設定方法。

- デフォルトアクションは [復号しない(Do Not Decrypt)] です。
- ロギングをイネーブルにします。
- [SSL v2セッション (SSL v2 Session) 1と [圧縮されたセッション (Compressed Session) 1 の両方で、[復号不可のアクション (Undecryptable Actions)] を [ブロック (Block)] に設 定します。
- ポリシーの詳細設定で TLS 1.3 復号を有効にします。
- ステップ1 まだ Secure Firewall Management Center にログインしていない場合は、ログインします。
- ステップ **2 [**ポリシー(**Policies**)**]** > **[**アクセスコントロール(**Access Control**)**]** > **[SSL]** をクリックします。
- **ステップ3 SSL ポリシー の横にある [編集 (Edit) ] ( ) をクリックします。**
- ステップ **4** ページの下部にある [デフォルトのアクション(Default Action)] リストから、[復号しない(Do Not Decrypt)] をクリックします。 次の図は例を示しています。

Default Action

Do not decrypt  $\mathbf{v} \parallel \mathbf{0}$ 

- **ステップ5** 行の最後で、[ロギング (Logging) ] (■) をクリックします。
- ステップ **6** [接続の終了時にロギングする(Log at End of Connection)] チェックボックスをオンにします。
- ステップ1 [OK] をクリックします。
- ステップ **8** [保存(Save)] をクリックします。
- ステップ9 [復号不可のアクション (Undecryptable Actions) ] タブをクリックします。
- ステップ 10 [SSLv2セッション (SSLv2 Session) ] と [圧縮セッション (Compressed Session) ] のアクションは [ブロッ ク(Block)] に設定することを推奨します。

ネットワークで SSLv2 を許可しないでください。圧縮された TLS/SSL トラフィックはサポートされてい ないためブロックする必要があります。

各オプションの設定の詳細については、Cisco Secure Firewall Management Center [デバイス構成ガイド](http://www.cisco.com/go/firepower-config)の 「Default Handling Options for Undecryptable Traffic」のセクションを参照してください。

次の図は例を示しています。

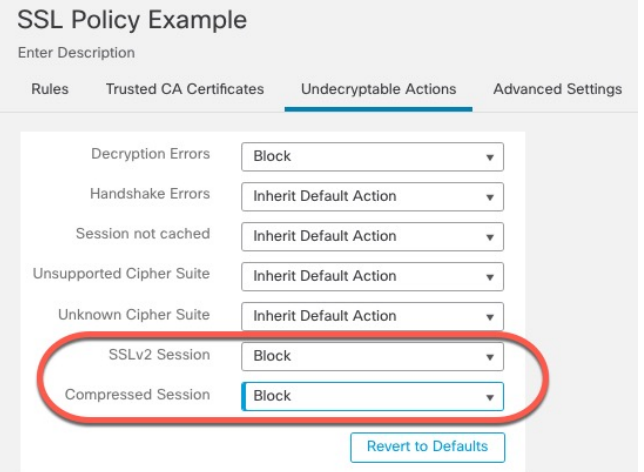

- ステップ **11** [詳細設定(Advanced Settings)] タブページをクリックします。
- ステップ **12** [TLS 1.3復号の有効化(Enable TLS 1.3 Decryption)] チェックボックスをオンにします。

次に例を示します。

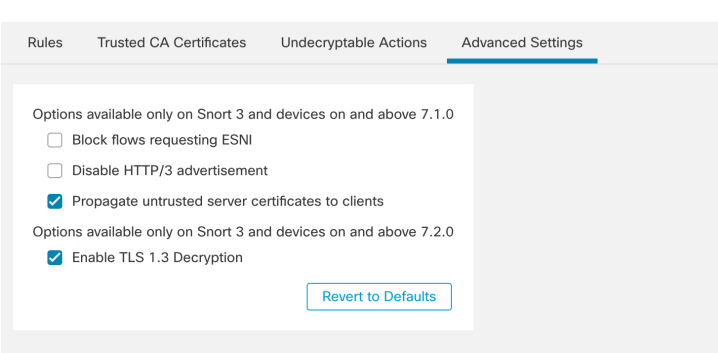

ステップ **13** ページの上部にある [保存(Save)] をクリックします。

#### 次のタスク

TLS/SSL ルール の設定 (24 ページ) の説明に従い、TLS/SSL ルール を設定し、各ルールを 設定します。

# アクセス コントロール ポリシーの設定

アクセス コントロール ポリシーに推奨される次のベストプラクティス設定の設定方法:

- SSL ポリシー をアクセス コントロール ポリシーに関連付けます(関連付けをしないと、 SSL ポリシーとルールは機能しません)。
- デフォルトのポリシーアクションを [侵入防御:バランスの取れたセキュリティと接続 (Intrusion Prevention: Balanced Security and Connectivity)] に設定します。

• ロギングをイネーブルにします。

- ステップ **1** まだ Secure Firewall Management Center にログインしていない場合は、ログインします。
- ステップ **2 [**ポリシー(**Policies**)**]** > **[**アクセス制御(**Access Control**)**]** をクリックします。
- **ステップ3** アクセス コントロール ポリシーの横にある [編集 (Edit) ] ( ) をクリックします
- ステップ **4** (SSL ポリシーがまだ設定されていない場合は、後で設定できます)。
	- a) 次の図に示すように、ページの上部にある [SSLポリシー (SSL Policy) ] の横にある [なし (None) ] と いう単語をクリックします。

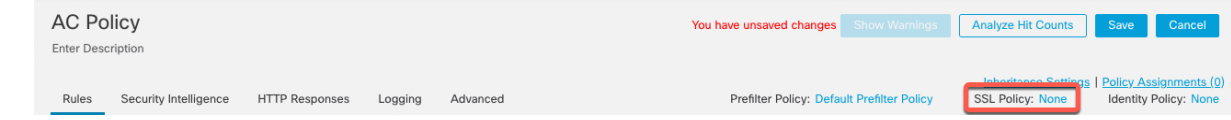

b) リストから、有効にする SSL ポリシーの名前をクリックします。次の図は例を示しています。

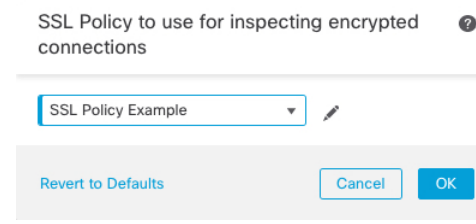

- c) [OK] をクリックします。
- d) ページの上部にある [保存 (Save) ] をクリックします。
- ステップ **5** ページの下部にある[Default Action(デフォルトアクション)]リストで、[侵入防御:バランスの取れたセ キュリティと接続 (Intrusion Prevention: Balanced Security and Connectivity) 1をクリックします。 次の図は例を示しています。 Default Action Thtrusion Prevention: Balanced Security and Connectivit v **m** ■
- ステップ6 [ロギング (Logging) ] (ニ) をクリックします。
- ステップ7 [接続の終了時にロギングする (Log at End of Connection) ] チェックボックスをオンにして、[OK] をクリッ クします。
- **ステップ8** [保存 (Save) ] をクリックします。

#### 次のタスク

TLS/SSL ルール 例 (11 ページ) を参照してください。

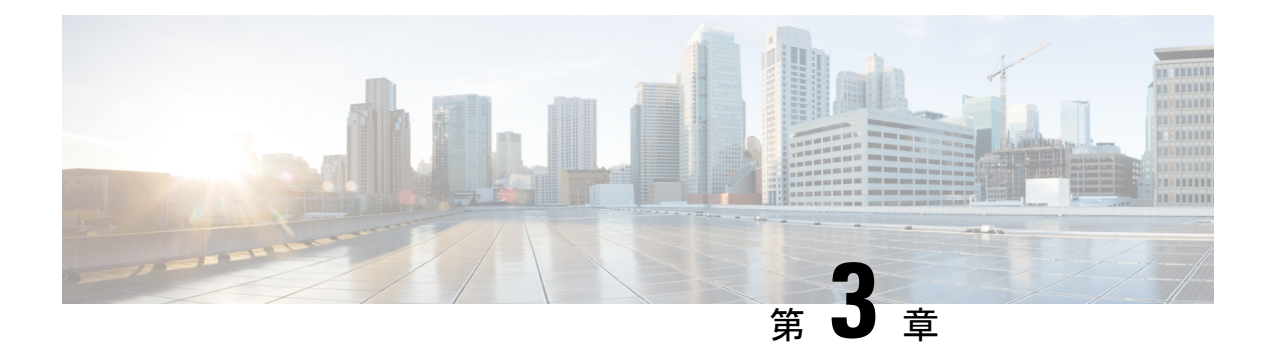

### **TLS/SSL** ルール 例

- TLS/SSL ルール 例 (11 ページ)
- プレフィルタするトラフィック (11 ページ)
- 最初の TLS/SSL ルール:特定のトラフィックを復号しない (12ページ)
- •次の TLS/SSL ルール:特定のテストトラフィックを復号する (13ページ)
- •低リスクのカテゴリ、レピュテーション、またはアプリケーションを復号しない (14ペー ジ)
- カテゴリの [復号-再署名 (Decrypt Resign) ] ルールの作成 (15 ページ)
- 最後の TLS/SSL ルール:証明書とプロトコルバージョンをブロックまたは監視する (17 ページ)
- TLS/SSL ルール の設定 (24 ページ)

### **TLS/SSL** ルール 例

この章では、TLS/SSLルールの例を示し、シスコのベストプラクティスについて説明します。

### プレフィルタするトラフィック

プレフィルタリングはアクセス制御の最初のフェーズで、よりリソース消費の大きい評価を実 行する前に行われます。プレフィルタリングは、内部ヘッダーを使用した、より堅牢なインス ペクション機能を備えた後続の評価と比較すると、シンプルかつ高速で、初期に実行されま す。

プレフィルタリングは、セキュリティのニーズとトラフィックプロファイルに基づいて検討す る必要があるため、以下を対象とするポリシーとインスペクションから除外する必要がありま す。

- Microsoft Outlook 365 などの一般的な社内アプリケーション
- サーバーバックアップなどのエレファントフロー[https://en.wikipedia.org/wiki/Elephant\\_flow](https://en.wikipedia.org/wiki/Elephant_flow)

# 最初の **TLS/SSL** ルール:特定のトラフィックを復号しな い

例の最初のTLS/SSLルールでは、内部ネットワーク(**intranet**として定義)に向かうトラフィッ クは復号されません。[復号しない(Do Not Decrypt)] ルールアクションは、ClientHello 中に 一致するため、非常に高速に処理されます。

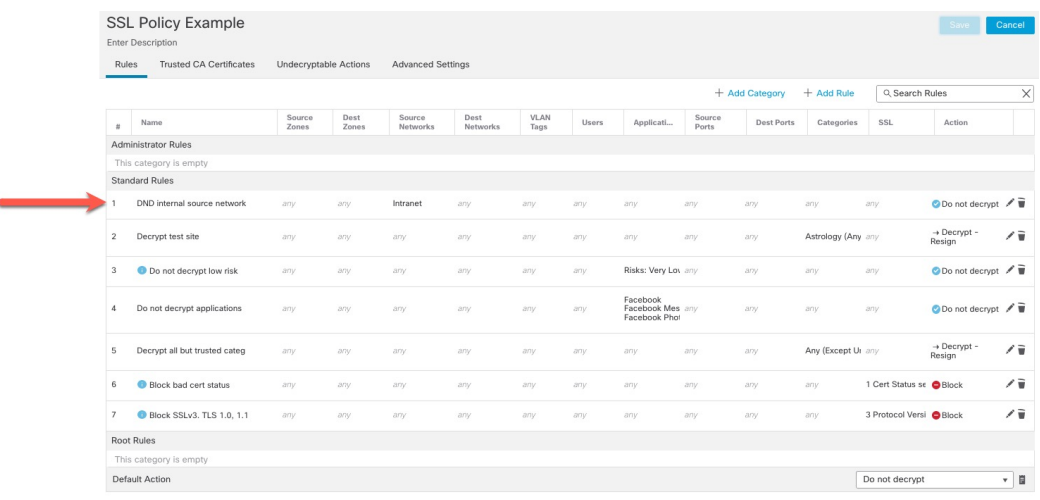

(注)

内部 DNS サーバーから内部 DNS リゾルバ (Cisco Umbrella 仮想アプライアンスなど)に向か うトラフィックがある場合は、それらのトラフィックにも「復号しない(DoNotDecrypt)」ルー ルを追加できます。内部 DNS サーバーで独自のログが記録される場合、それらをプレフィル タリングポリシーに追加することもできます。

ただし、インターネットルートサーバー(たとえば、Active Directoryに組み込まれたMicrosoft 内部DNSリゾルバ)など、インターネットに向かうDNSトラフィックには、「復号しない(Do Not Decrypt)] ルールやプレフィルタリングを使用しないことを強く推奨します。そのような 場合は、トラフィックを完全に検査するか、ブロックすることを検討する必要があります。

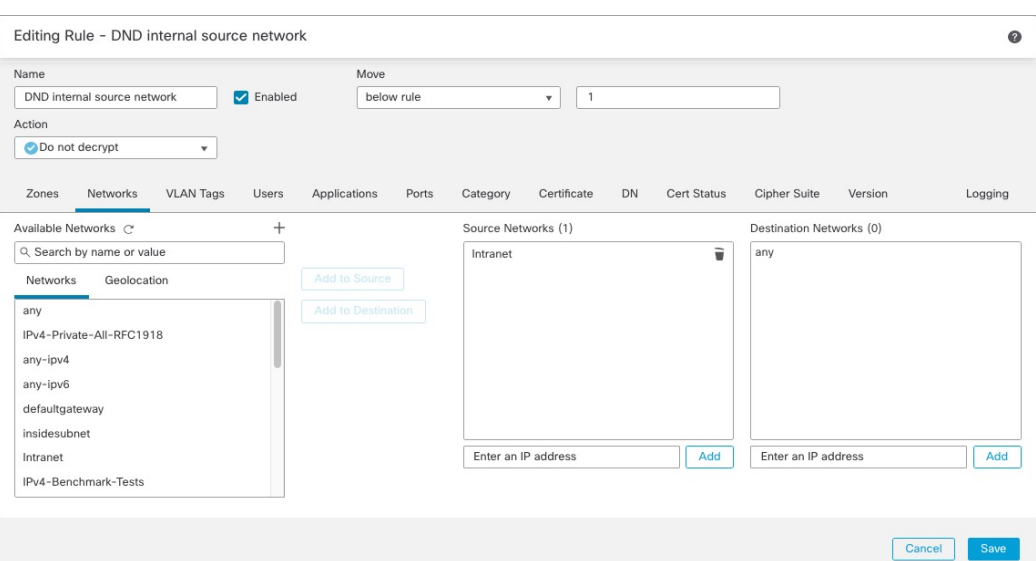

# 次の **TLS/SSL** ルール:特定のテストトラフィックを復号 する

この例では、次のルールはオプションです。このルールは、限られたタイプのトラフィックを 復号および監視してから、ネットワーク上で許可するか判断する場合に使用します。

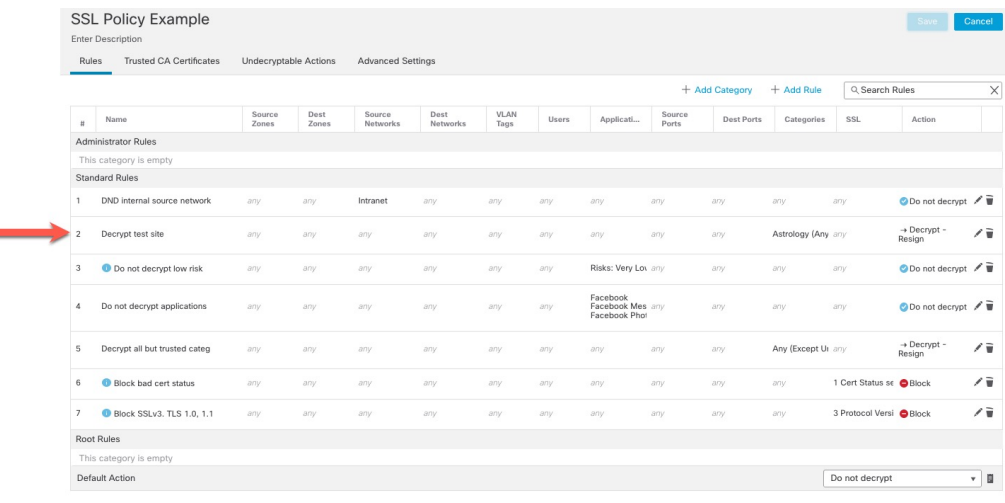

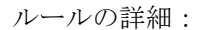

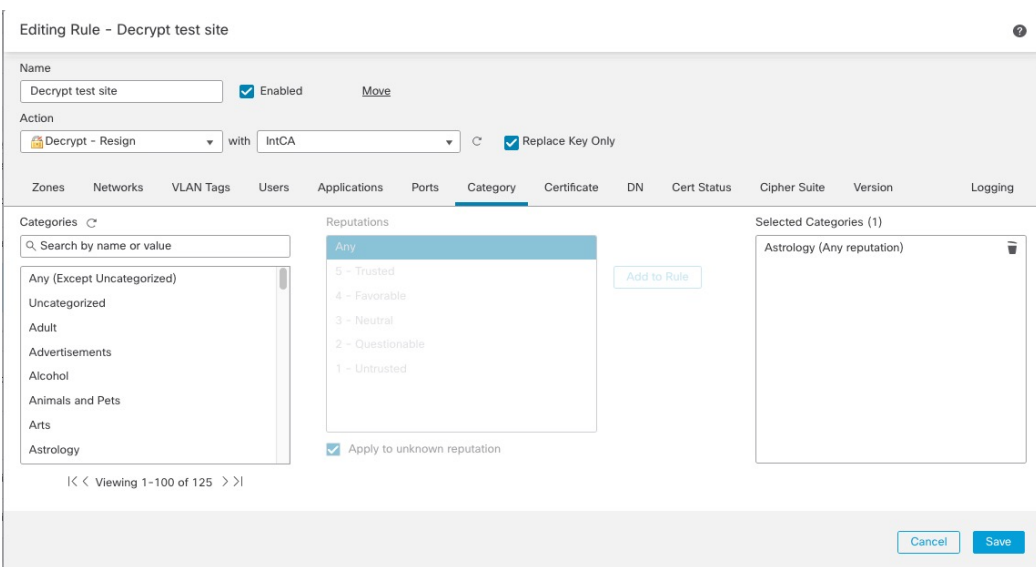

# 低リスクのカテゴリ、レピュテーション、またはアプリ ケーションを復号しない

ネットワーク上のトラフィックを評価して、低リスクのカテゴリ、レピュテーション、または アプリケーションに一致するトラフィックを判断し、[復号しない(DoNotDecrypt)]アクショ ンを使用して、それらのルールを追加します。トラフィックの処理により多くの時間がかかる ため、それらのルールは他のより具体的な「復号しない(Do Not Decrypt)」ルールの後に配置 します。

次に例を示します。

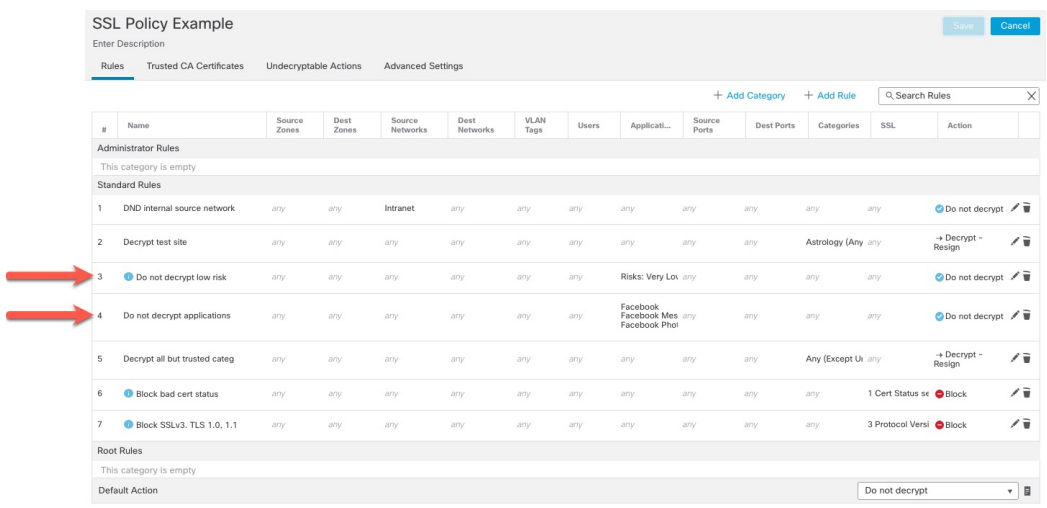

ルールの詳細:

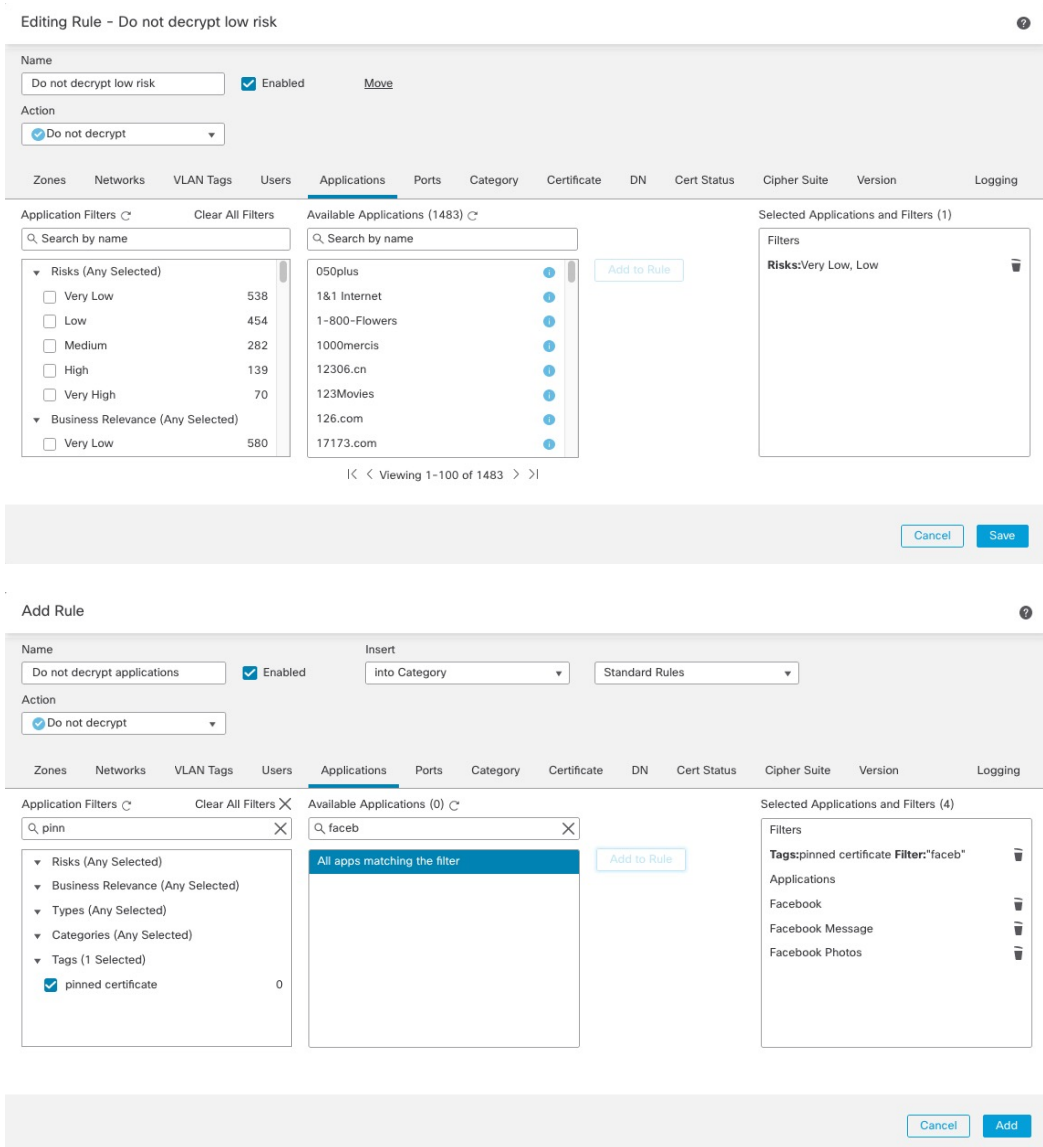

# カテゴリの **[**復号**-**再署名(**Decrypt - Resign**)**]** ルールの作 成

このトピックでは、未分類のサイトを除くすべてのサイトに対して、「復号-再署名 (Decrypt -Resign)] アクションを使用して TLS/SSL ルール を作成する例を示します。このルールでは、 [キーのみを置換 (Replace Key Only) ] オプションを使用します。[復号-再署名 (Decrypt -Resign)] ルールアクションでは常にこのオプションを使用することを推奨します。

[キーのみを置換(Replace Key Only)] オプションを使用すると、自己署名証明書を使用する サイトを参照した場合、Web ブラウザにセキュリティ警告が表示されるため、ユーザーはセ キュリティで保護されていないサイトと通信していることに気付きます。

このルールを最下部に配置することで、両方の長所を活用でき、ルールをポリシーの前に配置 した場合と同じようにパフォーマンスに影響を与えることなく、トラフィックを復号し、必要 に応じて検査できます。

- ステップ **1** まだ Secure Firewall Management Center にログインしていない場合は、ログインします。
- ステップ **2** 内部認証局(CA)を SecureFirewall Management Center(**[**オブジェクト(**Objects**)**]** > **[**オブジェクト管理 (**Object Management**)**]**、次に**[PKI]** > **[**内部**CA**(**Internal CAs**)**]**)にアップロードします(まだアップ ロードしていない場合)。
- ステップ **3 [**ポリシー(**Policies**)**]** > **[**アクセスコントロール(**Access Control**)**]** > **[SSL]** をクリックします。
- **ステップ4 SSL ポリシーの横にある [編集 (Edit) 1 (メ) をクリックします。**
- ステップ **5** [ルールの追加(Add Rule)] をクリックします。
- ステップ **6** [名前(Name)] フィールドにルールを識別する名前を入力します。
- ステップ7 [アクション (Action) 1リストから、「復号-再署名 (Decrypt Resign) 1をクリックします。
- ステップ **8** [with] リストから、内部 CA の名前をクリックします。
- ステップ **9** [キーのみを置換(Replace Key Only)] ボックスをオンにします。

次の図は例を示しています。

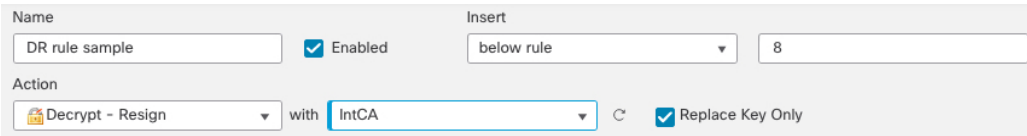

- ステップ **10** [カテゴリ(Category)] タブページをクリックします。
- ステップ **11** [カテゴリ(Categories)] リストの上部で、[任意(未分類を除く)(Any (Except Uncategorized))] をク リックします。
- ステップ12 [レピュテーション (Reputations)] リストで、[任意 (Any)] をクリックします。
- ステップ13 [ルールに追加 (Add to Rule) ] をクリックします。 次の図は例を示しています。

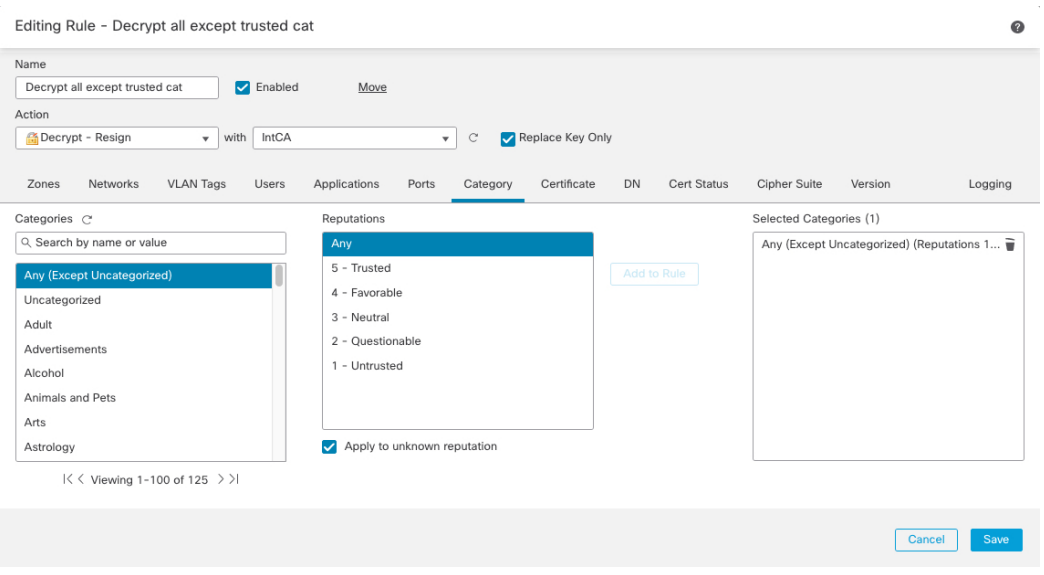

# 最後の **TLS/SSL** ルール:証明書とプロトコルバージョン をブロックまたは監視する

最後の TLS/SSL ルールは、最も具体的で最も処理が必要なルールのため、不正な証明書と安 全でないプロトコルバージョンを監視またはブロックするルールです。

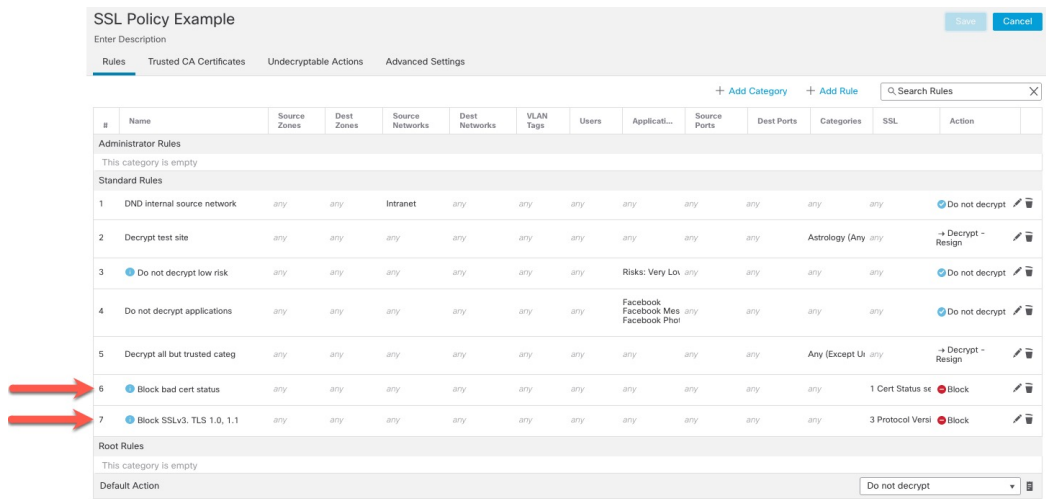

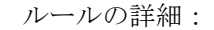

#### 例:証明書ステータスを監視またはブロックする **TLS/SSL** ルール

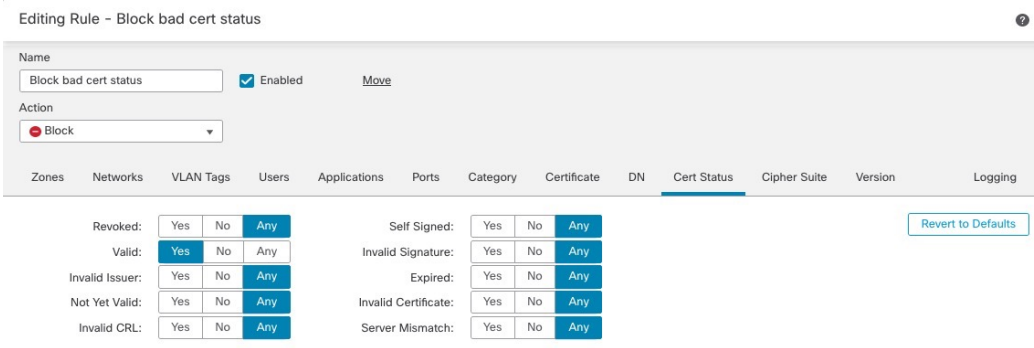

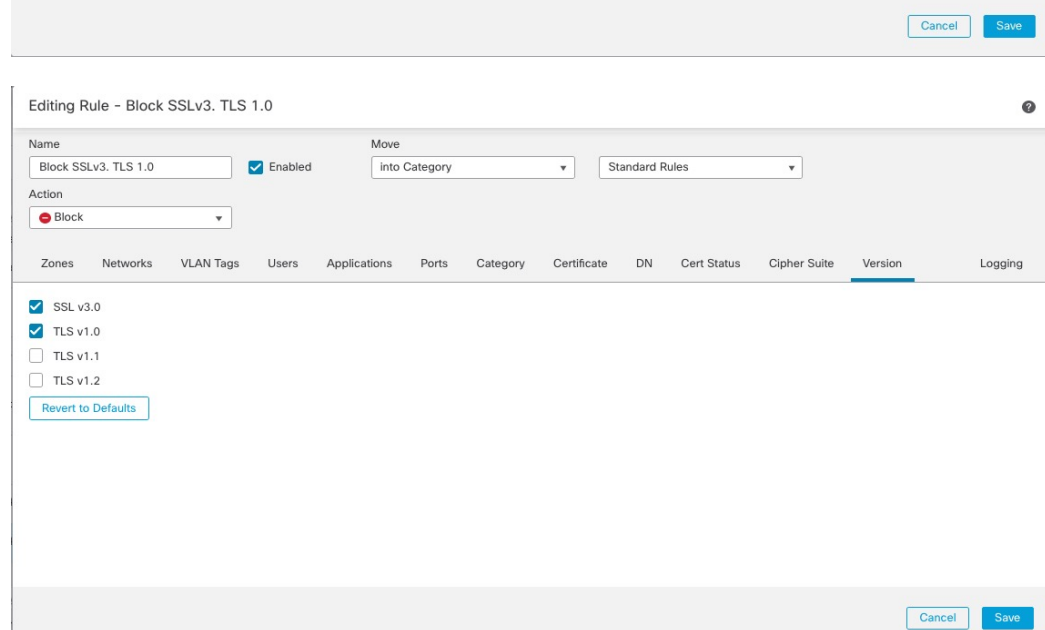

### 例:証明書ステータスを監視またはブロックする **TLS/SSL** ルール

最後の TLS/SSL ルールは、最も具体的で最も処理が必要なルールのため、不正な証明書と安 全でないプロトコルバージョンを監視またはブロックするルールです。このセクションの例 は、証明書のステータスによってトラフィックを監視またはブロックする方法を示していま す。

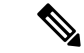

- [暗号スイート (Cipher Suite) ]と[バージョン (Version)]のルール条件は、[ブロック (Block)] または [リセットしてブロック (Block with reset) ] のルールアクションが使用されているルー ルでのみ使用します。これらの条件をルールで他のルールアクションとともに使用すると、シ ステムのClientHello処理に干渉し、予測できないパフォーマンスが生じる可能性があります。 (注)
- ステップ **1** まだ Secure Firewall Management Center にログインしていない場合は、ログインします。
- ステップ **2 [**ポリシー(**Policies**)**]** > **[**アクセスコントロール(**Access Control**)**]** > **[SSL]** をクリックします。
- **ステップ3 SSL ポリシーの横にある [編集 (Edit) 1 (メ) をクリックします。**
- ステップ4 TLS/SSL ルール の横にある [編集 (Edit) ] ( ) をクリックします。
- ステップ **5** [ルールの追加(Add Rule)] をクリックします。
- ステップ **6** [ルールの追加(Add Rule)] ダイアログボックスの [名前(Name)] フィールドに、ルールの名前を入力 します。
- ステップ7 「証明書ステータス (Cert Status) 1をクリックします。
- ステップ **8** 各証明書ステータスには次のオプションがあります。
	- •該当する証明書ステータスが存在するときに照合する場合は、[はい (Yes)] をクリックします。
	- •該当する証明書ステータスが存在しないときに照合する場合は、[いいえ (No) ]をクリックします。
	- •ルールが一致するときに条件をスキップする場合は、[任意(Any)]をクリックします。つまり、 [任意(Any)] を選択すると、証明書ステータスの有無に関わらずルールは一致します。
- ステップ **9** [アクション(Action)] リストで、[監視(Monitor)] をクリックしてルールに一致するトラフィックの みを監視してログに記録するか、「ブロック (Block) ]または「リセットしてブロック (Block with Reset) ] をクリックしてトラフィックをブロックし、必要に応じて接続をリセットします。
- ステップ **10** ルールへの変更を保存するには、ページの下部にある [保存(Save)] をクリックします。
- ステップ **11** ポリシーへの変更を保存するには、ページの上部にある [保存(Save)] をクリックします。

#### 例

組織は Verified Authority という認証局を信頼しています。組織は Spammer Authority と いう認証局を信頼していません。システム管理者は、Verified Authority の証明書およ び、VerifiedAuthorityの発行した中間CA証明書をアップロードします。VerifiedAuthority が以前に発行した証明書の1つを失効させたため、システム管理者はVerifiedAuthority から提供された CRL をアップロードします。

次の図は、有効な証明書をチェックする証明書ステータスのルール条件を示していま す。これにより、Verified Authority から発行されたが CRL には登録されておらず、現 状で有効期間の開始日と終了日の範囲内にあるかどうかがチェックされます。この設

定では、これらの証明書で暗号化されたトラフィックはアクセスコントロールにより 復号および検査されません。

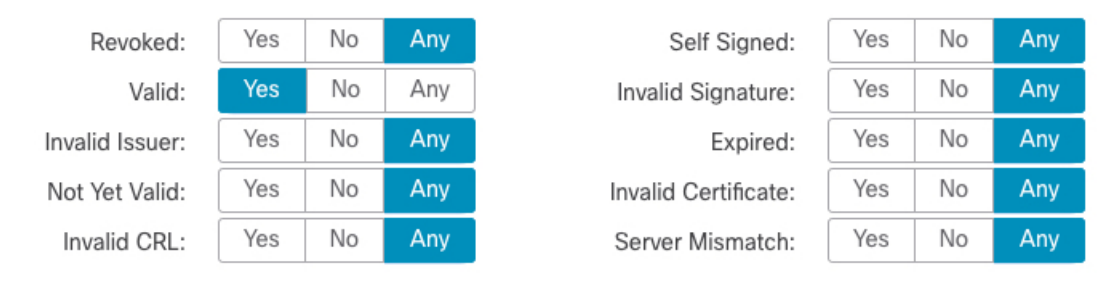

次の図は、ステータスが存在しないことをチェックする証明書ステータスのルール条 件を示しています。この設定では、期限切れになっていない証明書を使用して暗号化 されたトラフィックと照合し、そのトラフィックをモニターします。

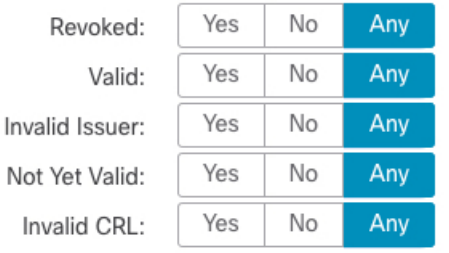

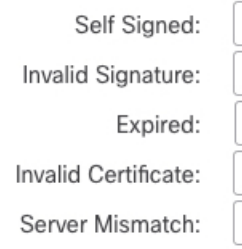

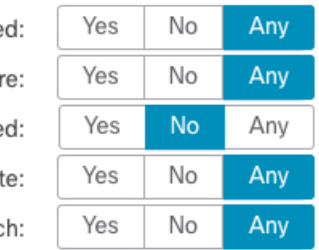

次の例では、無効な発行者の証明書、自己署名された証明書、期限切れの証明書、お よび無効な証明書が着信トラフィックで使用されている場合、トラフィックはこのルー ル条件に一致します。

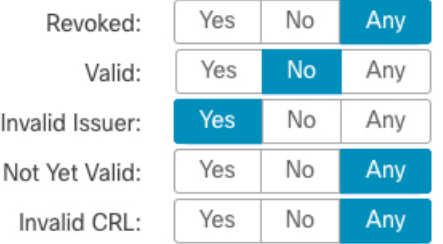

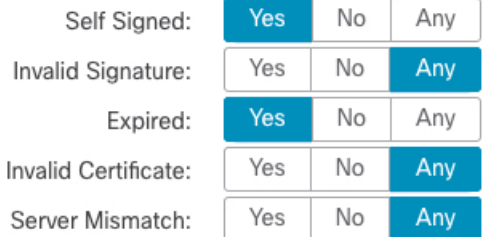

次の図は、要求のSNIがサーバー名に一致する、またはCRLが有効でない場合に一致 する証明書ステータスのルール条件を示しています。

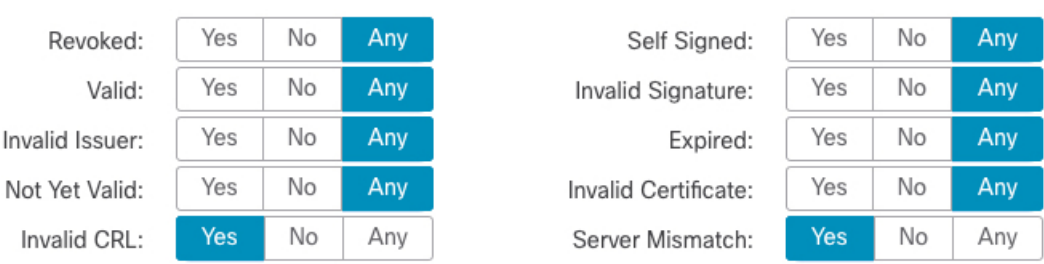

### 例:プロトコルバージョンを監視またはブロックする **TLS/SSL** ルール

この例では、TLS 1.0、TLS 1.1、SSLv3 などのセキュアと見なされなくなったネットワーク上 のTLSおよびSSLプロトコルをブロックする方法を示します。この例は、プロトコルバージョ ンルールがどのように機能するかについてもう少し詳細に説明するために含まれています。

非セキュアなプロトコルはすべてエクスプロイト可能なため、ネットワークから除外する必要 があります。この例では、次のようになります。

- SSL ルールの [バージョン (Version) ] ページを使用して、一部のプロトコルをブロック することができます。
- SSLv2は復号不可と見なされるため、SSLポリシーの[復号不可のアクション(Undecryptable Actions)] を使用してブロックできます。
- 同様に、圧縮 TLS/SSL はサポートされていないため、ブロックする必要があります。

(注)

- [暗号スイート (Cipher Suite) ]と[バージョン (Version)]のルール条件は、[ブロック (Block)] または [リセットしてブロック(Block with reset)] のルールアクションが使用されているルー ルでのみ使用します。これらの条件をルールで他のルールアクションとともに使用すると、シ ステムのClientHello処理に干渉し、予測できないパフォーマンスが生じる可能性があります。
- ステップ **1** まだ Secure Firewall Management Center にログインしていない場合は、ログインします。
- ステップ **2 [**ポリシー(**Policies**)**]** > **[**アクセスコントロール(**Access Control**)**]** > **[SSL]** をクリックします。
- **ステップ3 SSL ポリシーの横にある [編集(Edit)]( / ) をクリックします。**
- ステップ 4 TLS/SSL ルール の横にある [編集 (Edit) ] ( ) をクリックします。
- ステップ **5** [ルールの追加(Add Rule)] をクリックします。
- ステップ **6** [ルールの追加(Add Rule)] ダイアログボックスの [名前(Name)] フィールドに、ルールの名前を入力 します。
- ステップ **7** [アクション(Action)]リストから[ブロック(Block)]または[リセットしてブロック(Block with reset)] をクリックします。
- ステップ **8** [バージョン(Version)] ページをクリックします。
- ステップ **9 SSL v3.0**、**TLS 1.0**、**TLS 1.1** など、セキュアでなくなったプロトコルのチェックボックスをオンにしま す。引き続きセキュアと見なされているプロトコルのチェックボックスをオフにします。

次の図は例を示しています。

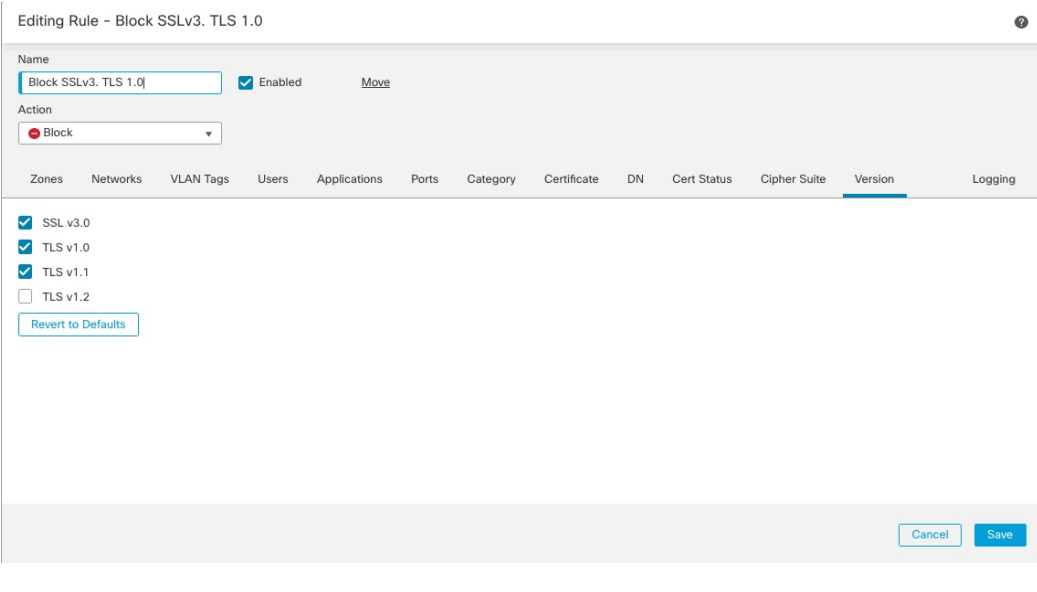

- ステップ **10** 必要に応じて他のルール条件を選択します。
- ステップ **11** [保存(Save)] をクリックします。

### オプションの例:証明書の識別名を監視またはブロックする **TLS/SSL** ルール

このルールは、サーバー証明書の識別名に基づいてトラフィックを監視またはブロックする方 法についてのアイデアを提供し、もう少し詳細に説明するために含まれています

識別名は、国コード、共通名、組織、および組織単位で構成できますが、通常は共通名のみで 構成されます。たとえば、https://www.cisco.comの証明書の共通名はcisco.comです。(ただ し、これは必ずしも単純ではありません。一般的な名前を見つける方法については、[Cisco](http://www.cisco.com/go/firepower-config) Secure Firewall Management Center [デバイス構成ガイドの](http://www.cisco.com/go/firepower-config)「Distinguished Name Rule Conditions」 セクションを参照してください)。

クライアント要求のURLのホスト名部分は[、サーバー名指定\(](https://en.wikipedia.org/wiki/Server_Name_Indication)SNI)です。クライアントは、 TLSハンドシェイクのSNI拡張を使用して、接続するホスト名(たとえば、auth.amp.cisco.com) を指定します。次に、サーバーは、単一の IP アドレスですべての証明書をホストしながら、 接続を確立するために必要な、対応する秘密キーと証明書チェーンを選択します。

- ステップ **1** まだ Secure Firewall Management Center にログインしていない場合は、ログインします。
- ステップ **2 [**ポリシー(**Policies**)**]** > **[**アクセスコントロール(**Access Control**)**]** > **[SSL]** をクリックします。
- **ステップ3 SSL ポリシーの横にある [編集 (Edit) ] (\*) をクリックします。**
- ステップ4 TLS/SSL ルール の横にある [編集 (Edit) ] ( ) をクリックします。
- ステップ **5** [ルールの追加(Add Rule)] をクリックします。
- ステップ **6** [ルールの追加(Add Rule)] ダイアログボックスの [名前(Name)] フィールドに、ルールの名前を入力 します。
- ステップ **7** [アクション(Action)]リストから[ブロック(Block)]または[リセットしてブロック(Blockwith reset)] をクリックします。
- ステップ **8** [DN] をクリックします。
- ステップ **9** [使用可能な DN(Available DNs)] で、追加する識別名を探します。
	- ここで識別名オブジェクトを作成してリストに追加するには(後で条件に追加できます)、[使用可 能なDN (Available DNs) 1リストの上にある Add ( <sup>+</sup>) をクリックします。
		- 追加する識別名オブジェクトおよびグループを検索するには、[使用可能なDN (Available DNs) 1リ ストの上にある[名前または値で検索(Search by name or value)]プロンプトをクリックし、オブジェ クトの名前またはオブジェクトの値を入力します。入力すると、リストが更新されて一致するオブ ジェクトが表示されます。
- ステップ **10** オブジェクトを選択するには、そのオブジェクトをクリックします。すべてのオブジェクトを選択する には、右クリックして「すべて選択 (Select All) ] を選択します。
- ステップ **11** [サブジェクトに追加(Add to Subject)] または [発行元に追加(Add to Issuer)] をクリックします。

ヒント 選択したオブジェクトをドラッグ アンド ドロップすることもできます。

- ステップ **12** 手動で指定するリテラル共通名または識別名がある場合は、それらを追加します。[サブジェクト DN (Subject DNs)] または [発行元 DN(Issuer DNs)] リストの下にある [DN または CN の入力(Enter DN or CN) 1プロンプトをクリックし、共通名または識別名を入力して [追加 (Add) 1をクリックします。 どちらのリストにも CN または DN を追加できますが、[サブジェクトDN(Subject DNs)] リストに追加 するのが一般的です。
- ステップ **13** ルールを追加するか、編集を続けます。
- ステップ **14** 終了したら、ルールへの変更を保存し、ページの下部にある [保存(Save)] をクリックします。
- ステップ **15** ポリシーへの変更を保存するには、ページの上部にある [保存(Save)] をクリックします。

#### 例

次の図は、goodbakery.example.comに対して発行された証明書およびgoodca.example.com によって発行された証明書を検索する識別名ルール条件を示しています。これらの証 明書で暗号化されたトラフィックは許可され、アクセスコントロールにより制御され ます。

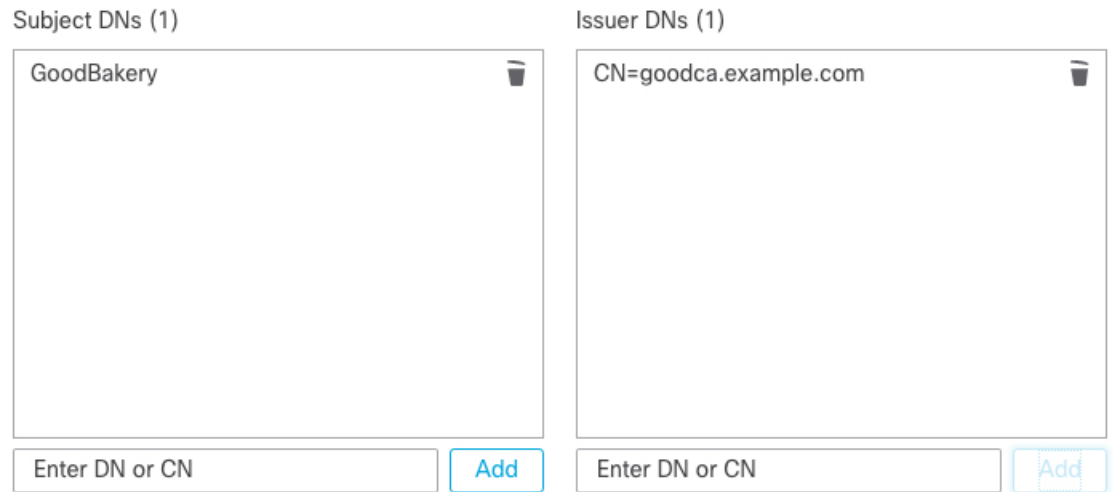

### **TLS/SSL** ルール の設定

TLS/SSL ルール に推奨されるベストプラクティス設定の設定方法。

TLS/SSL ルール:[復号しない(Do Not Decrypt)] ルールアクションが使用されるルールを除 く、すべてのルールのロギングを有効にします。(これは任意です。復号されていないトラ フィックに関する情報を表示する場合は、そのルールのロギングも有効にします。)

- ステップ1 まだ Secure Firewall Management Center にログインしていない場合は、ログインします。
- ステップ **2 [**ポリシー(**Policies**)**]** > **[**アクセスコントロール(**Access Control**)**]** > **[SSL]** をクリックします。
- ステップ3 SSL ポリシーの横にある [編集 (Edit) ] ( ) をクリックします。
- ステップ4 TLS/SSL ルール の横にある [編集 (Edit) ] ( ) をクリックします。
- ステップ **5** [ロギング(Logging)] タブをクリックします。
- ステップ **6** [接続の終了時にロギングする(Log at End of Connection)] をクリックします。
- ステップ7 [保存 (Save) 1をクリックします。
- ステップ **8** ページ最上部にある [保存(Save)] をクリックします。

翻訳について

このドキュメントは、米国シスコ発行ドキュメントの参考和訳です。リンク情報につきましては 、日本語版掲載時点で、英語版にアップデートがあり、リンク先のページが移動/変更されている 場合がありますことをご了承ください。あくまでも参考和訳となりますので、正式な内容につい ては米国サイトのドキュメントを参照ください。